# **Inhaltsverzeichnis**

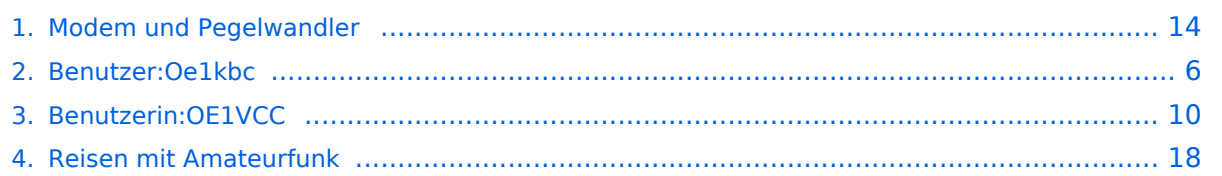

# **Modem und Pegelwandler**

[Versionsgeschichte interaktiv durchsuchen](https://wiki.oevsv.at) [VisuellWikitext](https://wiki.oevsv.at)

**[Version vom 20. April 2022, 22:11 Uhr](#page-13-0) [\(Q](#page-13-0) [uelltext anzeigen](#page-13-0))** [Oe1kbc](#page-5-0) [\(Diskussion](https://wiki.oevsv.at/w/index.php?title=Benutzer_Diskussion:Oe1kbc&action=view) | [Beiträge\)](https://wiki.oevsv.at/wiki/Spezial:Beitr%C3%A4ge/Oe1kbc) K

[Markierung:](https://wiki.oevsv.at/wiki/Spezial:Markierungen) [Visuelle Bearbeitung](https://wiki.oevsv.at/w/index.php?title=Project:VisualEditor&action=view) [← Zum vorherigen Versionsunterschied](#page-13-0)

### **[Aktuelle Version vom 1. September](#page-13-0)  [2023, 09:53 Uhr](#page-13-0) ([Quelltext anzeigen](#page-13-0))** [OE1VCC](#page-9-0) [\(Diskussion](https://wiki.oevsv.at/w/index.php?title=Benutzerin_Diskussion:OE1VCC&action=view) | [Beiträge](https://wiki.oevsv.at/wiki/Spezial:Beitr%C3%A4ge/OE1VCC)) K [Markierung:](https://wiki.oevsv.at/wiki/Spezial:Markierungen) 2017-Quelltext-Bearbeitung

(4 dazwischenliegende Versionen von einem anderen Benutzer werden nicht angezeigt)

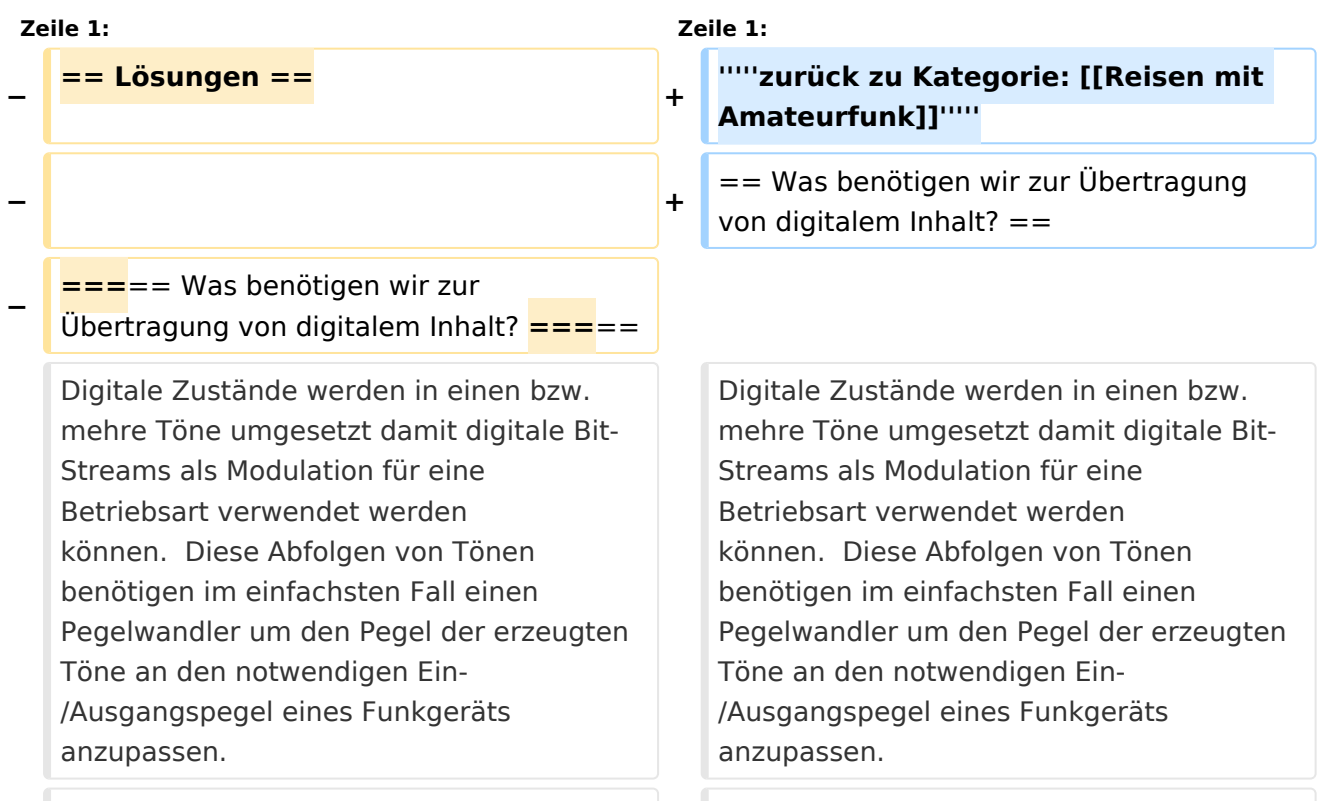

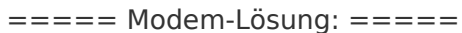

Ein Vorteil einer Lösung mittels Modem liegt darin dass wir den PC/Laptop nicht mit der Umwandlung belasten bzw. der PC /Laptop nicht so leistungsfähig sein muss. Bei der Verwendung von aufwendige Modulationen wie PACTOR, WSPR, uvm. sind Modems zu bevorzugen. Auch ist die Verbindung zum Funkgerät ist sehr gut an diverse Hersteller angepasst und fertige Kabelverbindungen werden angeboten.

#### **Zeile 12: Zeile 11:**

 $=====$  Modem-Lösung:  $=====$ 

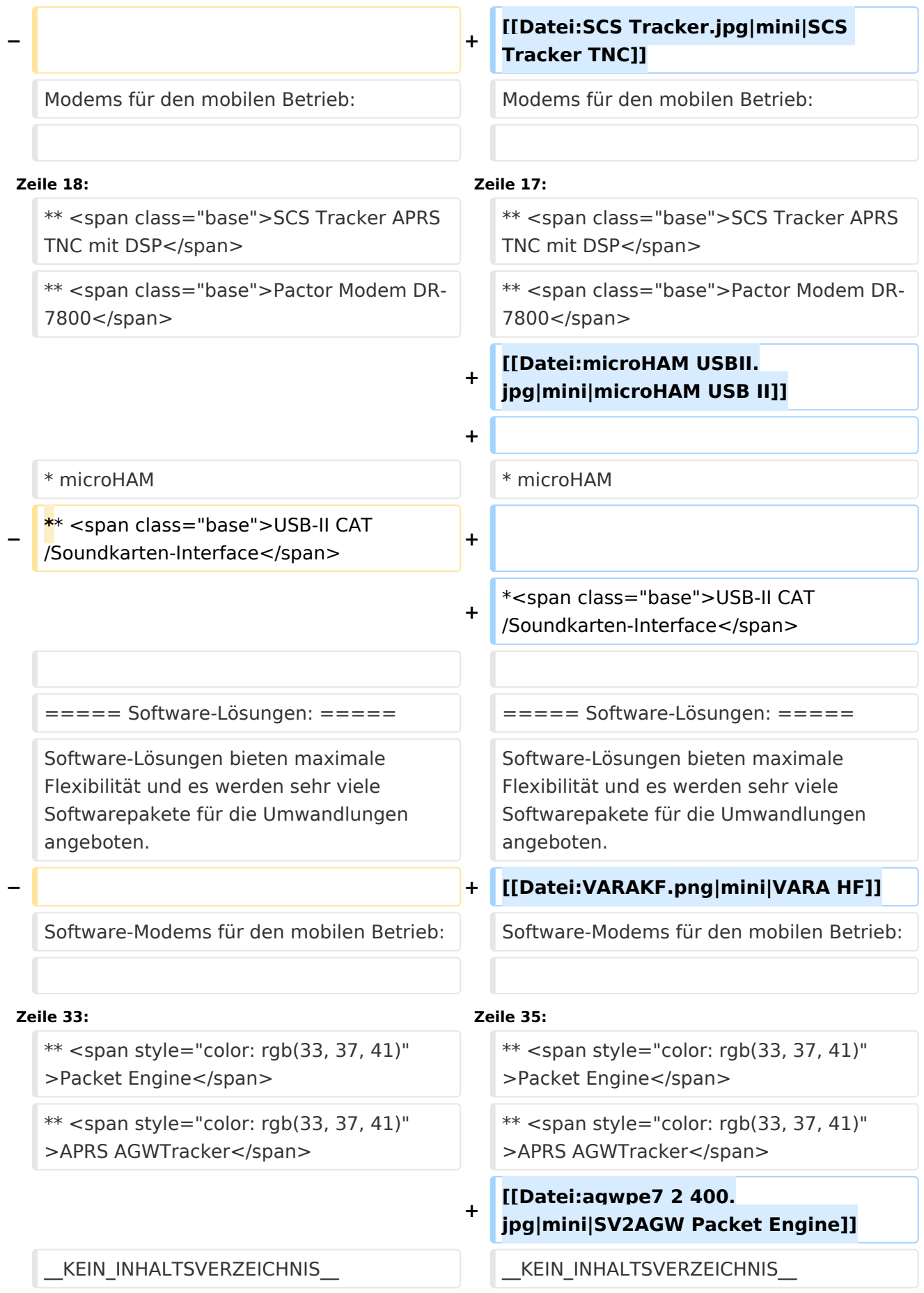

### *zurück zu Kategorie: [Reisen mit Amateurfunk](#page-17-0)*

## Was benötigen wir zur Übertragung von digitalem Inhalt?

Digitale Zustände werden in einen bzw. mehre Töne umgesetzt damit digitale Bit-Streams als Modulation für eine Betriebsart verwendet werden können. Diese Abfolgen von Tönen benötigen im einfachsten Fall einen Pegelwandler um den Pegel der erzeugten Töne an den notwendigen Ein-/Ausgangspegel eines Funkgeräts anzupassen.

Dazu können ein Modem benutzen. Ein Modem besitzt einen digitale Eingang/Ausgang, das kann eine serielle Schnittstelle sein, welcher die Schnittstelle zum PC/Laptop bildet und einen analogen Ausgang bzw. Eingang welche den Übergang zum Funkgerät bilden.

Mit den heutigen leistungsfähigen PC/Laptops lassen sich Funktionen welche durch Modems abgebildet werden auch mittels Software am PC/Laptop und einer Soundkarte abbilden.

Aktuelle Funkgeräte besitzen bereits integrierte Soundkarte(n) damit findet die Pegelanpassung im Funkgerät statt. Die Verbindung zum PC/Laptop bildet das Funkgerät meist mit einer USB-Schnittstelle. Am PC/Laptop wird von dieser USB-Schnittstelle mittels eines Treibers (Software zur Umwandlung von Signalen zur Verwendung der Schnittstellen mittels Standard-Betriebssystem-Anschlüssen) das Audio-Signal übernommen. Zusätzlich wird über das gleiche USB-Schnittstellen-Kabel auch die Steuerung (Frequenz, Modulationsart, PTT-Steuerung, usw.) des Funkgeräts als serielle digitale Information bidirektional angeboten.

### Modem-Lösung:

Ein Vorteil einer Lösung mittels Modem liegt darin dass wir den PC/Laptop nicht mit der Umwandlung belasten bzw. der PC/Laptop nicht so leistungsfähig sein muss. Bei der Verwendung von aufwendige Modulationen wie PACTOR, WSPR, uvm. sind Modems zu bevorzugen. Auch ist die Verbindung zum Funkgerät ist sehr gut an diverse Hersteller angepasst und fertige Kabelverbindungen werden angeboten.

Modems für den mobilen Betrieb:

- **SCS <https://www.scs-ptc.com/>** 
	- <sup>O</sup> SCS Tracker APRS TNC mit DSP
	- Pactor Modem DR-7800
- microHAM
- USB-II CAT/Soundkarten-Interface

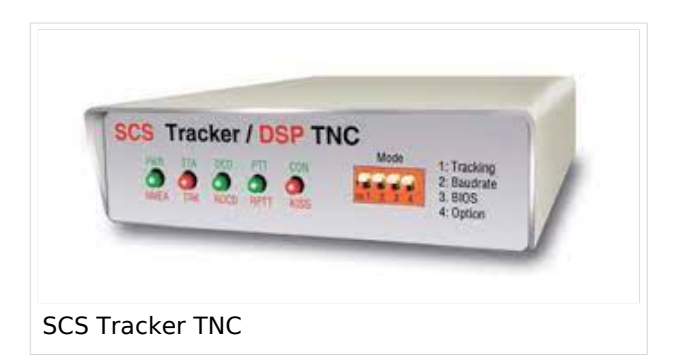

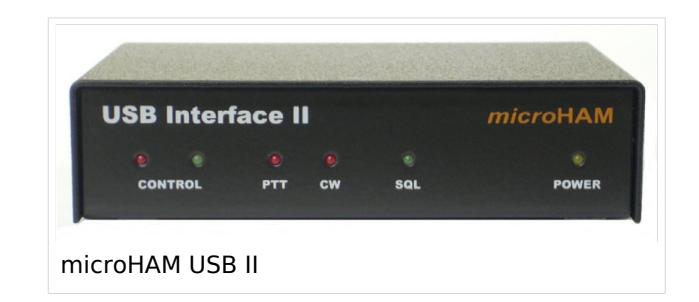

#### Software-Lösungen:

Software-Lösungen bieten maximale Flexibilität und es werden sehr viele Softwarepakete für die Umwandlungen angeboten.

- EA5VHK *[https://rosmodem.wordpress.](https://rosmodem.wordpress.com/) [com/](https://rosmodem.wordpress.com/)*
	- VARA-HF
	- VARA-FM
	- VARA-SAT
- SV2AGW *[https://www.sv2agw.com](https://www.sv2agw.com/downloads/) [/downloads/](https://www.sv2agw.com/downloads/)*
	- $O$  Packet Engine
	- O APRS AGWTracker

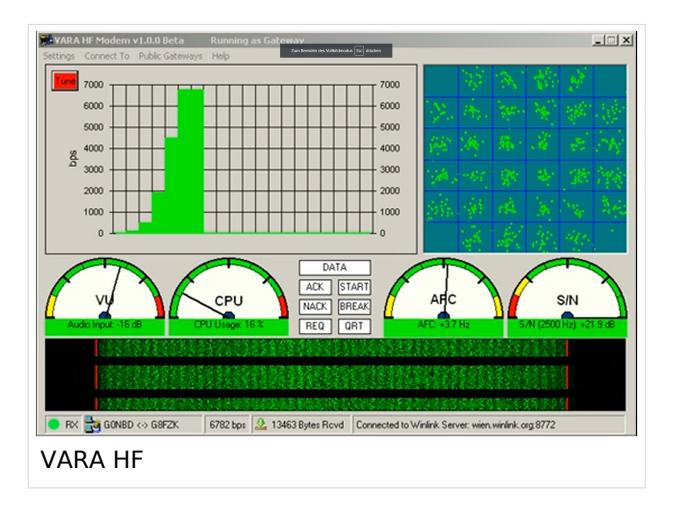

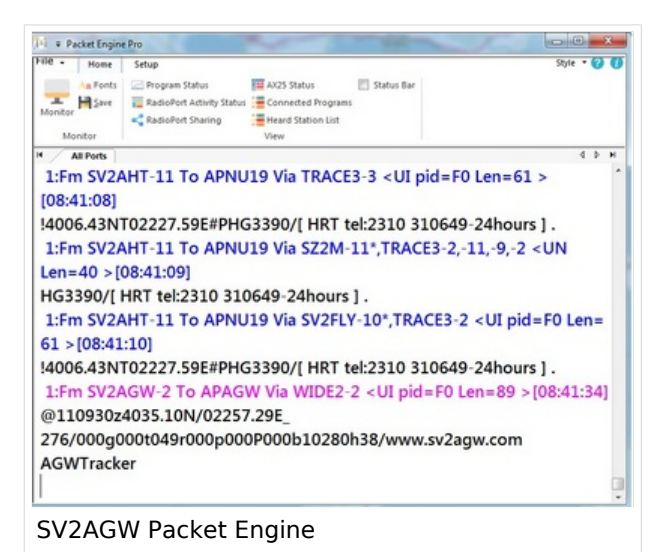

<span id="page-5-0"></span>[Versionsgeschichte interaktiv durchsuchen](https://wiki.oevsv.at) [VisuellWikitext](https://wiki.oevsv.at)

**[Version vom 20. April 2022, 22:11 Uhr](#page-13-0) [\(Q](#page-13-0) [uelltext anzeigen](#page-13-0))** [Oe1kbc](#page-5-0) [\(Diskussion](https://wiki.oevsv.at/w/index.php?title=Benutzer_Diskussion:Oe1kbc&action=view) | [Beiträge\)](https://wiki.oevsv.at/wiki/Spezial:Beitr%C3%A4ge/Oe1kbc) K [Markierung:](https://wiki.oevsv.at/wiki/Spezial:Markierungen) [Visuelle Bearbeitung](https://wiki.oevsv.at/w/index.php?title=Project:VisualEditor&action=view)

[← Zum vorherigen Versionsunterschied](#page-13-0)

### **[Aktuelle Version vom 1. September](#page-13-0)  [2023, 09:53 Uhr](#page-13-0) ([Quelltext anzeigen](#page-13-0))** [OE1VCC](#page-9-0) [\(Diskussion](https://wiki.oevsv.at/w/index.php?title=Benutzerin_Diskussion:OE1VCC&action=view) | [Beiträge](https://wiki.oevsv.at/wiki/Spezial:Beitr%C3%A4ge/OE1VCC)) K [Markierung:](https://wiki.oevsv.at/wiki/Spezial:Markierungen) 2017-Quelltext-Bearbeitung

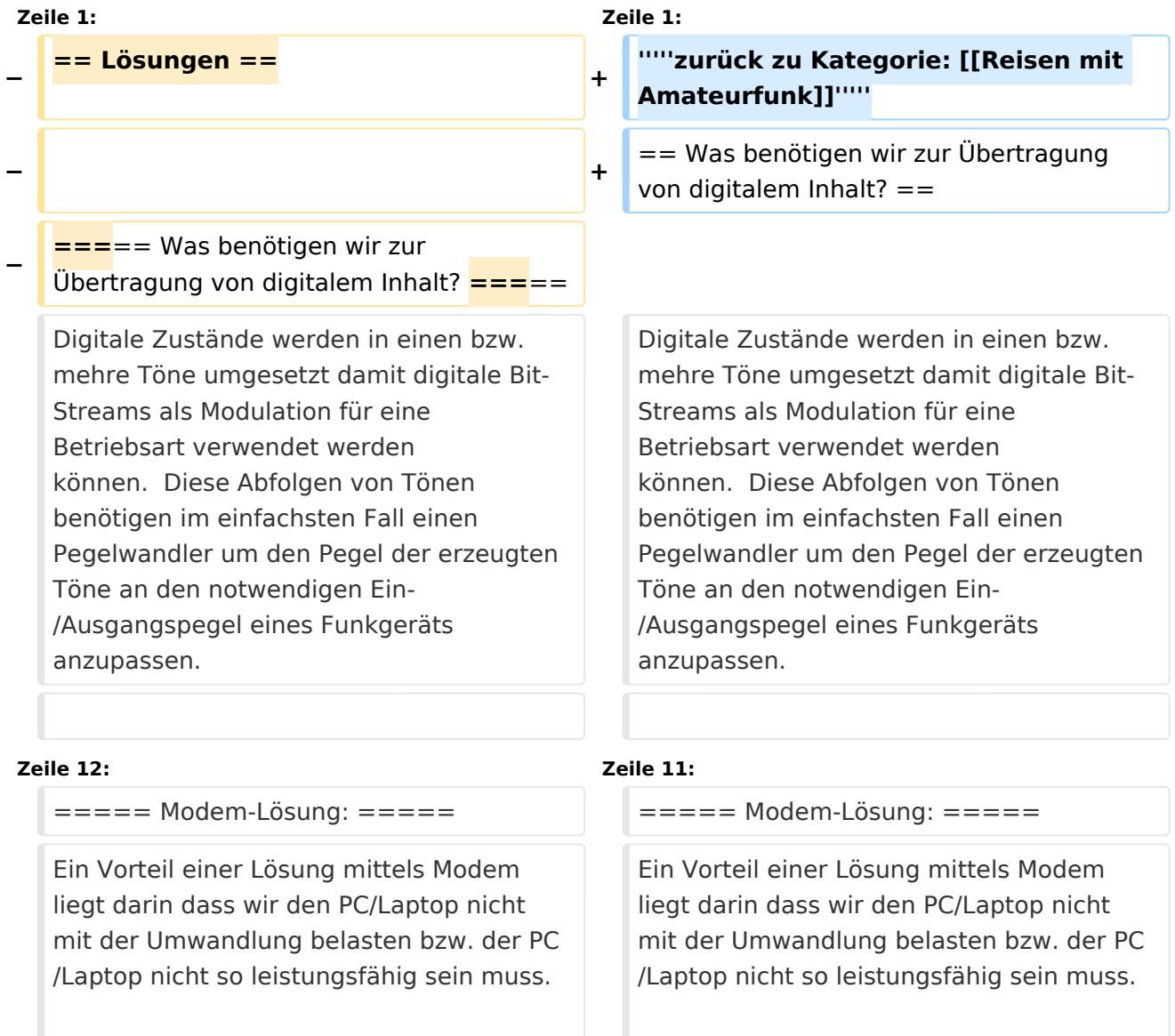

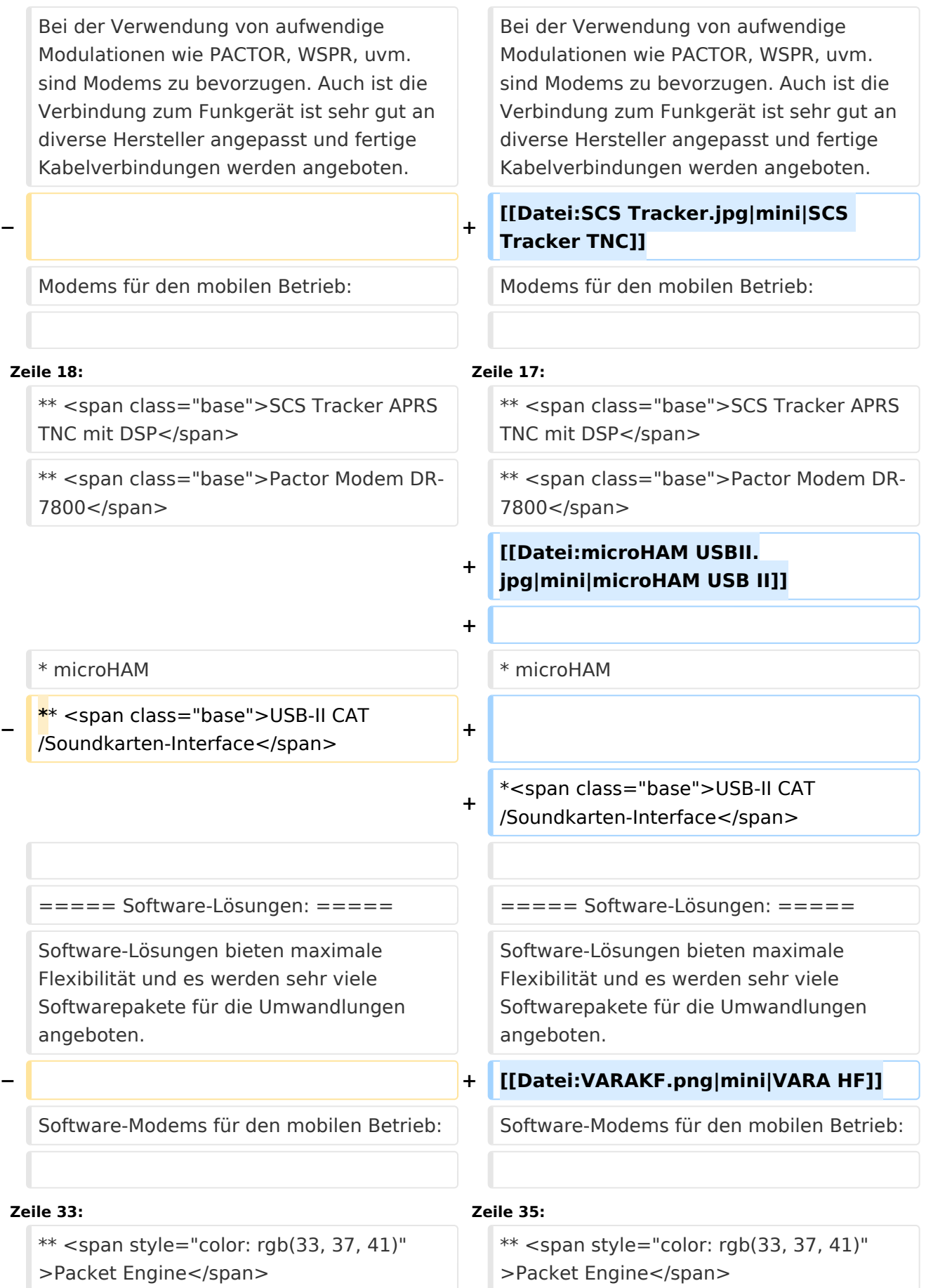

 $**$  <span style="color: rgb(33, 37, 41)" >APRS AGWTracker</span>

 $**$  <span style="color: rgb(33, 37, 41)" >APRS AGWTracker</span>

**[[Datei:agwpe7 2 400. jpg|mini|SV2AGW Packet Engine]]**

\_\_KEIN\_INHALTSVERZEICHNIS\_\_ \_\_KEIN\_INHALTSVERZEICHNIS\_\_

# Aktuelle Version vom 1. September 2023, 09:53 Uhr

### *zurück zu Kategorie: [Reisen mit Amateurfunk](#page-17-0)*

### Was benötigen wir zur Übertragung von digitalem Inhalt?

Digitale Zustände werden in einen bzw. mehre Töne umgesetzt damit digitale Bit-Streams als Modulation für eine Betriebsart verwendet werden können. Diese Abfolgen von Tönen benötigen im einfachsten Fall einen Pegelwandler um den Pegel der erzeugten Töne an den notwendigen Ein-/Ausgangspegel eines Funkgeräts anzupassen.

**+**

Dazu können ein Modem benutzen. Ein Modem besitzt einen digitale Eingang/Ausgang, das kann eine serielle Schnittstelle sein, welcher die Schnittstelle zum PC/Laptop bildet und einen analogen Ausgang bzw. Eingang welche den Übergang zum Funkgerät bilden.

Mit den heutigen leistungsfähigen PC/Laptops lassen sich Funktionen welche durch Modems abgebildet werden auch mittels Software am PC/Laptop und einer Soundkarte abbilden.

Aktuelle Funkgeräte besitzen bereits integrierte Soundkarte(n) damit findet die Pegelanpassung im Funkgerät statt. Die Verbindung zum PC/Laptop bildet das Funkgerät meist mit einer USB-Schnittstelle. Am PC/Laptop wird von dieser USB-Schnittstelle mittels eines Treibers (Software zur Umwandlung von Signalen zur Verwendung der Schnittstellen mittels Standard-Betriebssystem-Anschlüssen) das Audio-Signal übernommen. Zusätzlich wird über das gleiche USB-Schnittstellen-Kabel auch die Steuerung (Frequenz, Modulationsart, PTT-Steuerung, usw.) des Funkgeräts als serielle digitale Information bidirektional angeboten.

### Modem-Lösung:

Ein Vorteil einer Lösung mittels Modem liegt darin dass wir den PC/Laptop nicht mit der Umwandlung belasten bzw. der PC/Laptop nicht so leistungsfähig sein muss. Bei der Verwendung von aufwendige Modulationen wie PACTOR, WSPR, uvm. sind Modems zu bevorzugen. Auch ist die Verbindung zum Funkgerät ist sehr gut an diverse Hersteller angepasst und fertige Kabelverbindungen werden angeboten.

Modems für den mobilen Betrieb:

- SCS *<https://www.scs-ptc.com/>*
	- $\circ$  SCS Tracker APRS TNC mit DSP
	- Pactor Modem DR-7800
- microHAM
- USB-II CAT/Soundkarten-Interface

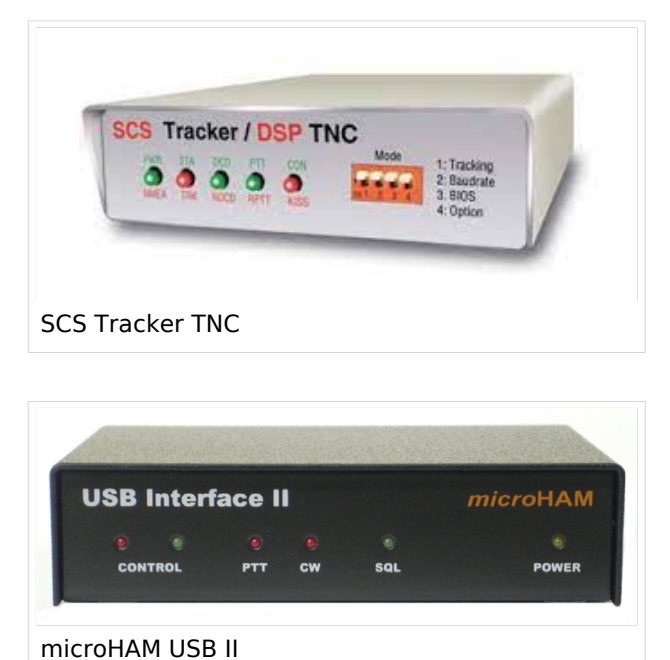

### Software-Lösungen:

Software-Lösungen bieten maximale Flexibilität und es werden sehr viele Softwarepakete für die Umwandlungen angeboten.

- EA5VHK *[https://rosmodem.wordpress.](https://rosmodem.wordpress.com/) [com/](https://rosmodem.wordpress.com/)*
	- VARA-HF
	- VARA-FM
	- VARA-SAT
- SV2AGW *[https://www.sv2agw.com](https://www.sv2agw.com/downloads/) [/downloads/](https://www.sv2agw.com/downloads/)*
	- $O$  Packet Engine
	- APRS AGWTracker

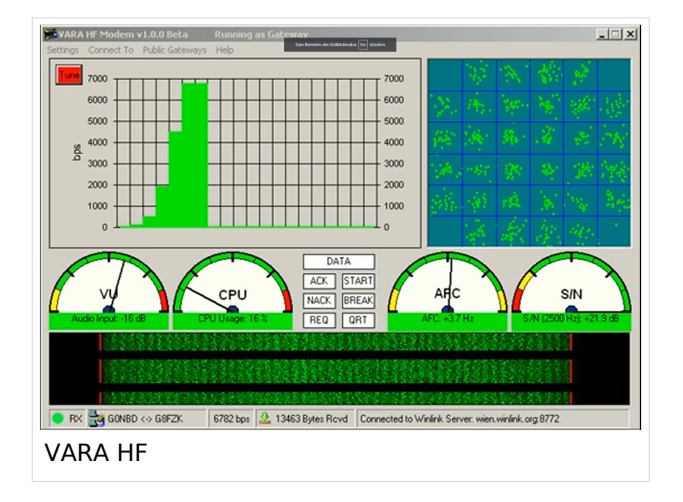

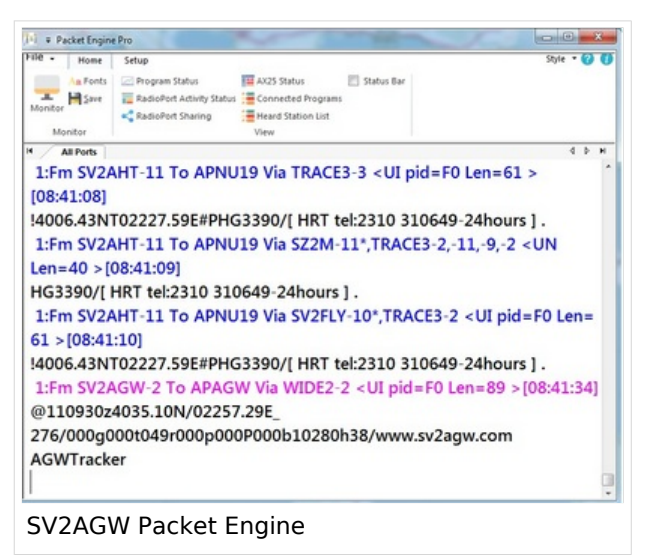

<span id="page-9-0"></span>[Versionsgeschichte interaktiv durchsuchen](https://wiki.oevsv.at) [VisuellWikitext](https://wiki.oevsv.at)

### **[Version vom 20. April 2022, 22:11 Uhr](#page-13-0) [\(Q](#page-13-0) [uelltext anzeigen](#page-13-0))**

[Oe1kbc](#page-5-0) [\(Diskussion](https://wiki.oevsv.at/w/index.php?title=Benutzer_Diskussion:Oe1kbc&action=view) | [Beiträge\)](https://wiki.oevsv.at/wiki/Spezial:Beitr%C3%A4ge/Oe1kbc) K

[Markierung:](https://wiki.oevsv.at/wiki/Spezial:Markierungen) [Visuelle Bearbeitung](https://wiki.oevsv.at/w/index.php?title=Project:VisualEditor&action=view)

### [← Zum vorherigen Versionsunterschied](#page-13-0)

**[Aktuelle Version vom 1. September](#page-13-0)  [2023, 09:53 Uhr](#page-13-0) ([Quelltext anzeigen](#page-13-0))** [OE1VCC](#page-9-0) [\(Diskussion](https://wiki.oevsv.at/w/index.php?title=Benutzerin_Diskussion:OE1VCC&action=view) | [Beiträge](https://wiki.oevsv.at/wiki/Spezial:Beitr%C3%A4ge/OE1VCC)) K [Markierung:](https://wiki.oevsv.at/wiki/Spezial:Markierungen) 2017-Quelltext-Bearbeitung

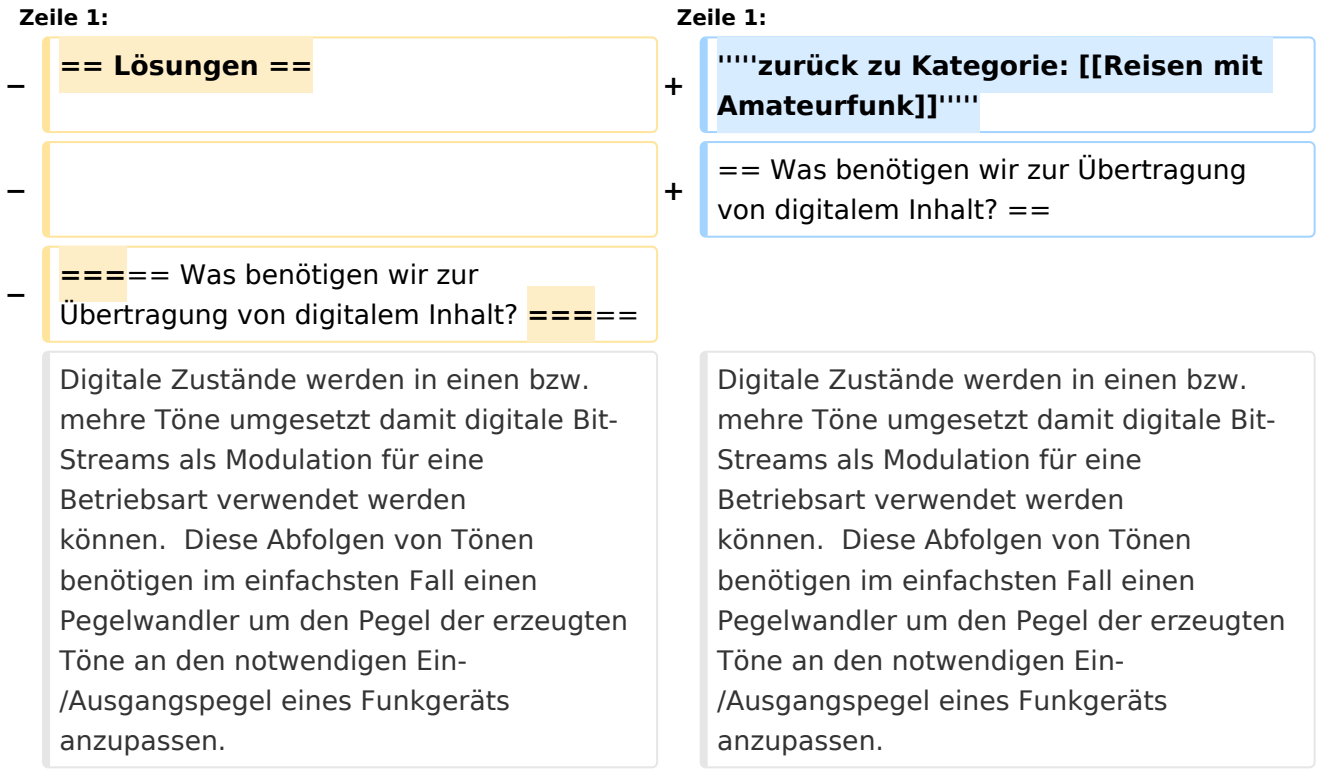

#### Modem und Pegelwandler

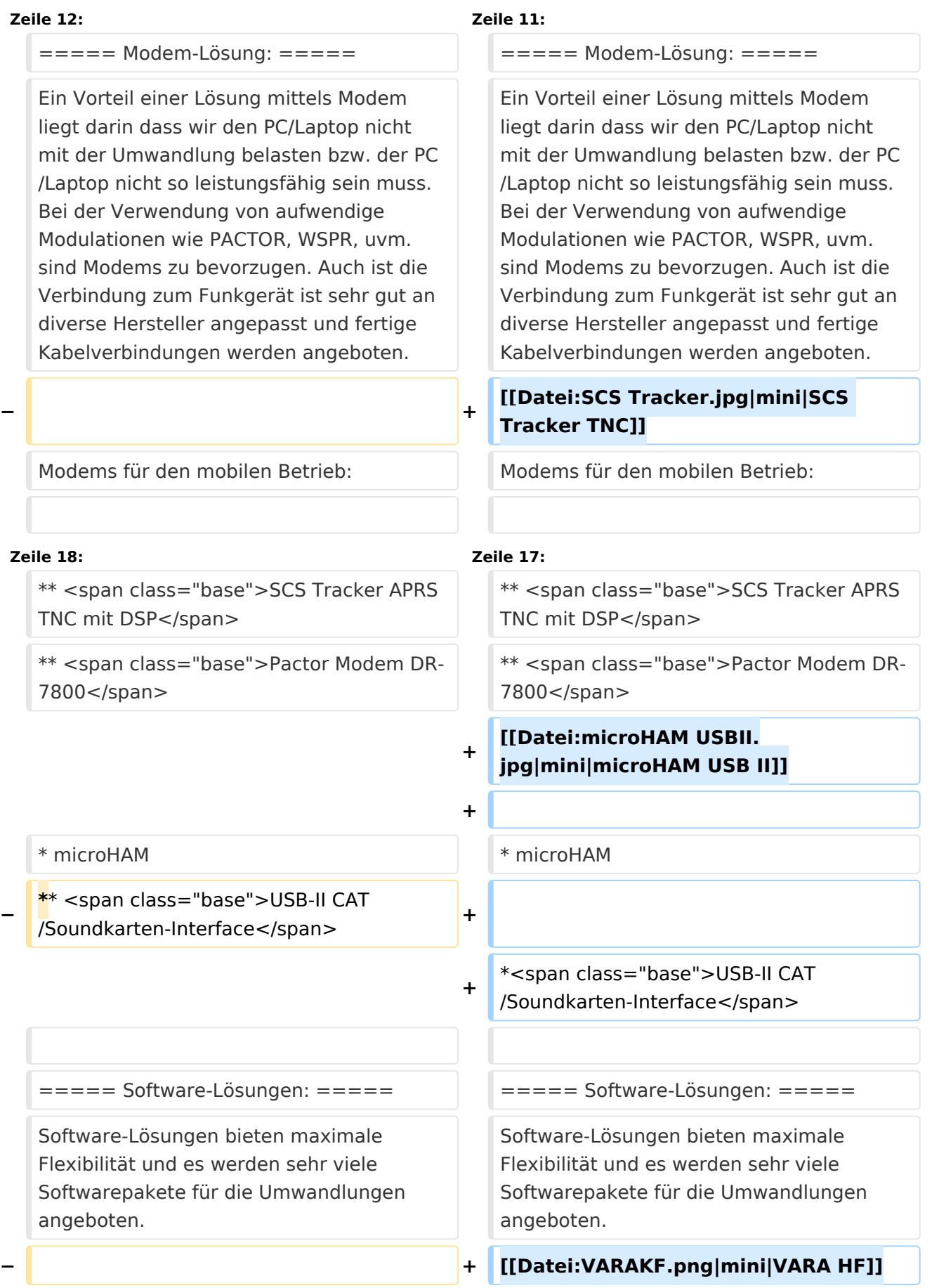

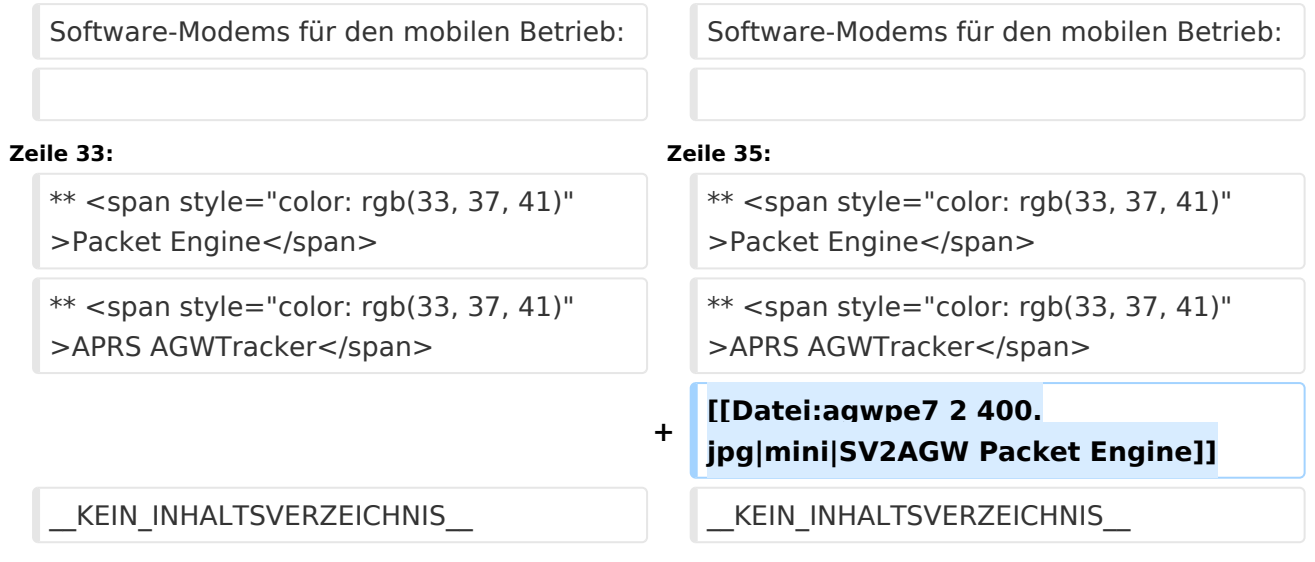

### *zurück zu Kategorie: [Reisen mit Amateurfunk](#page-17-0)*

### Was benötigen wir zur Übertragung von digitalem Inhalt?

Digitale Zustände werden in einen bzw. mehre Töne umgesetzt damit digitale Bit-Streams als Modulation für eine Betriebsart verwendet werden können. Diese Abfolgen von Tönen benötigen im einfachsten Fall einen Pegelwandler um den Pegel der erzeugten Töne an den notwendigen Ein-/Ausgangspegel eines Funkgeräts anzupassen.

Dazu können ein Modem benutzen. Ein Modem besitzt einen digitale Eingang/Ausgang, das kann eine serielle Schnittstelle sein, welcher die Schnittstelle zum PC/Laptop bildet und einen analogen Ausgang bzw. Eingang welche den Übergang zum Funkgerät bilden.

Mit den heutigen leistungsfähigen PC/Laptops lassen sich Funktionen welche durch Modems abgebildet werden auch mittels Software am PC/Laptop und einer Soundkarte abbilden.

Aktuelle Funkgeräte besitzen bereits integrierte Soundkarte(n) damit findet die Pegelanpassung im Funkgerät statt. Die Verbindung zum PC/Laptop bildet das Funkgerät meist mit einer USB-Schnittstelle. Am PC/Laptop wird von dieser USB-Schnittstelle mittels eines Treibers (Software zur Umwandlung von Signalen zur Verwendung der Schnittstellen mittels Standard-Betriebssystem-Anschlüssen) das Audio-Signal übernommen. Zusätzlich wird über das gleiche USB-Schnittstellen-Kabel auch die Steuerung (Frequenz, Modulationsart, PTT-Steuerung, usw.) des Funkgeräts als serielle digitale Information bidirektional angeboten.

### Modem-Lösung:

Modems für den mobilen Betrieb:

- SCS *<https://www.scs-ptc.com/>*
	- <sup>O</sup> SCS Tracker APRS TNC mit DSP
	- Pactor Modem DR-7800
- microHAM
- USB-II CAT/Soundkarten-Interface

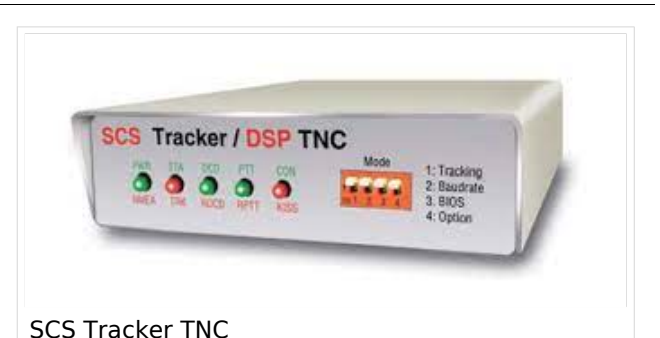

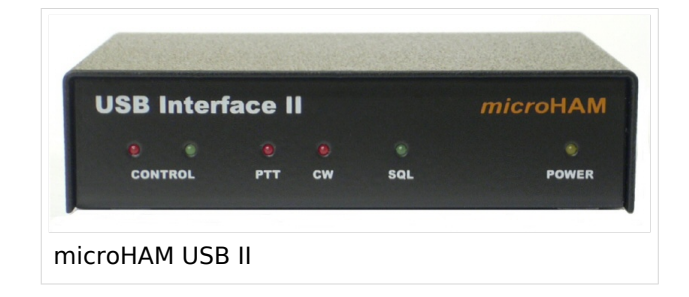

### Software-Lösungen:

Software-Lösungen bieten maximale Flexibilität und es werden sehr viele Softwarepakete für die Umwandlungen angeboten.

- EA5VHK *[https://rosmodem.wordpress.](https://rosmodem.wordpress.com/) [com/](https://rosmodem.wordpress.com/)*
	- VARA-HF
	- VARA-FM
	- VARA-SAT
- SV2AGW *[https://www.sv2agw.com](https://www.sv2agw.com/downloads/) [/downloads/](https://www.sv2agw.com/downloads/)*
	- $O$  Packet Engine
	- O APRS AGWTracker

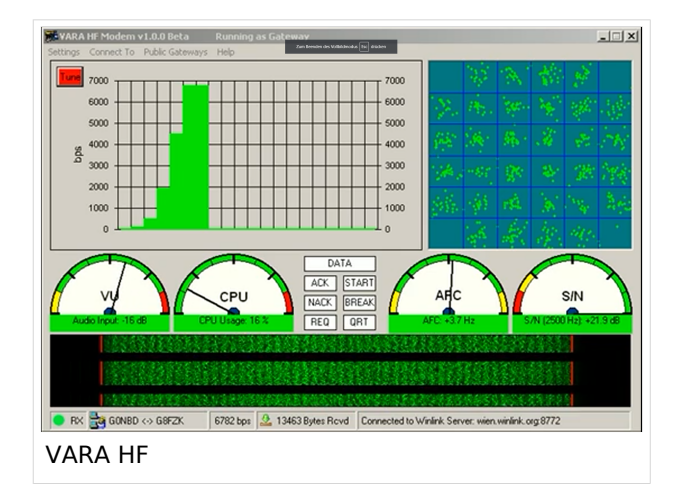

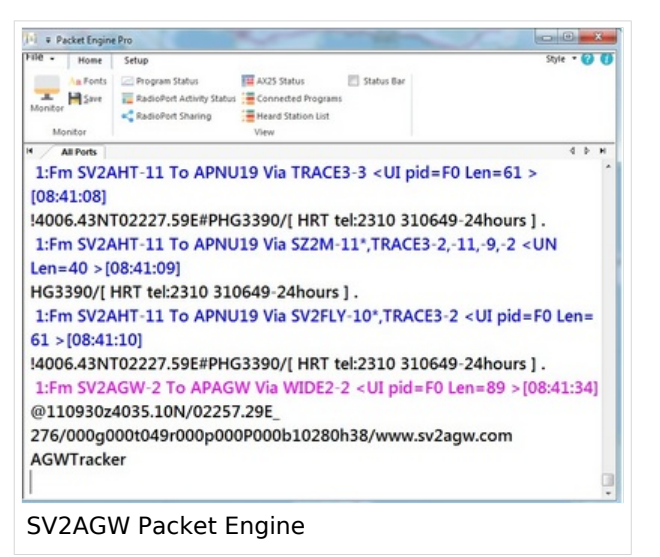

<span id="page-13-0"></span>[Versionsgeschichte interaktiv durchsuchen](https://wiki.oevsv.at) [VisuellWikitext](https://wiki.oevsv.at)

### **[Version vom 20. April 2022, 22:11 Uhr](#page-13-0) [\(Q](#page-13-0) [uelltext anzeigen](#page-13-0))**

[Oe1kbc](#page-5-0) [\(Diskussion](https://wiki.oevsv.at/w/index.php?title=Benutzer_Diskussion:Oe1kbc&action=view) | [Beiträge\)](https://wiki.oevsv.at/wiki/Spezial:Beitr%C3%A4ge/Oe1kbc) K

[Markierung:](https://wiki.oevsv.at/wiki/Spezial:Markierungen) [Visuelle Bearbeitung](https://wiki.oevsv.at/w/index.php?title=Project:VisualEditor&action=view)

### [← Zum vorherigen Versionsunterschied](#page-13-0)

**[Aktuelle Version vom 1. September](#page-13-0)  [2023, 09:53 Uhr](#page-13-0) ([Quelltext anzeigen](#page-13-0))** [OE1VCC](#page-9-0) [\(Diskussion](https://wiki.oevsv.at/w/index.php?title=Benutzerin_Diskussion:OE1VCC&action=view) | [Beiträge](https://wiki.oevsv.at/wiki/Spezial:Beitr%C3%A4ge/OE1VCC)) K [Markierung:](https://wiki.oevsv.at/wiki/Spezial:Markierungen) 2017-Quelltext-Bearbeitung

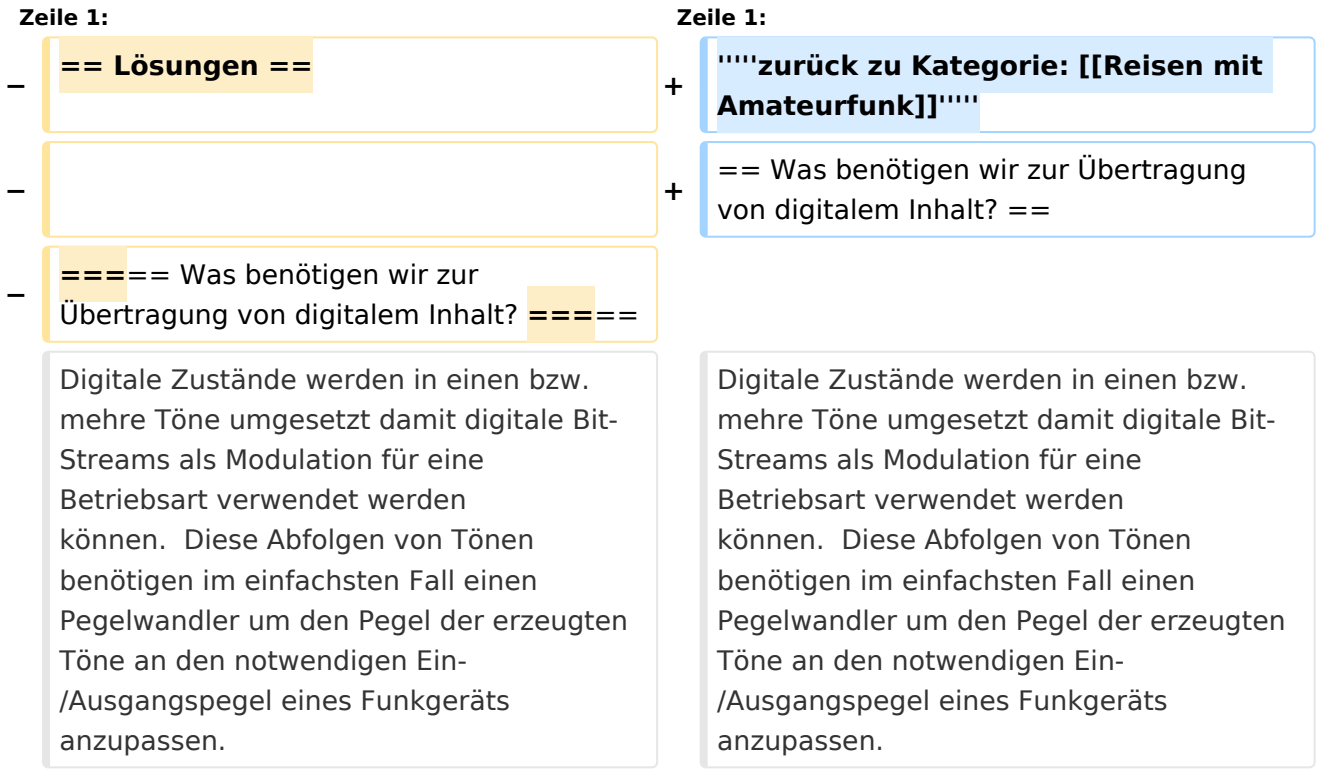

#### Modem und Pegelwandler

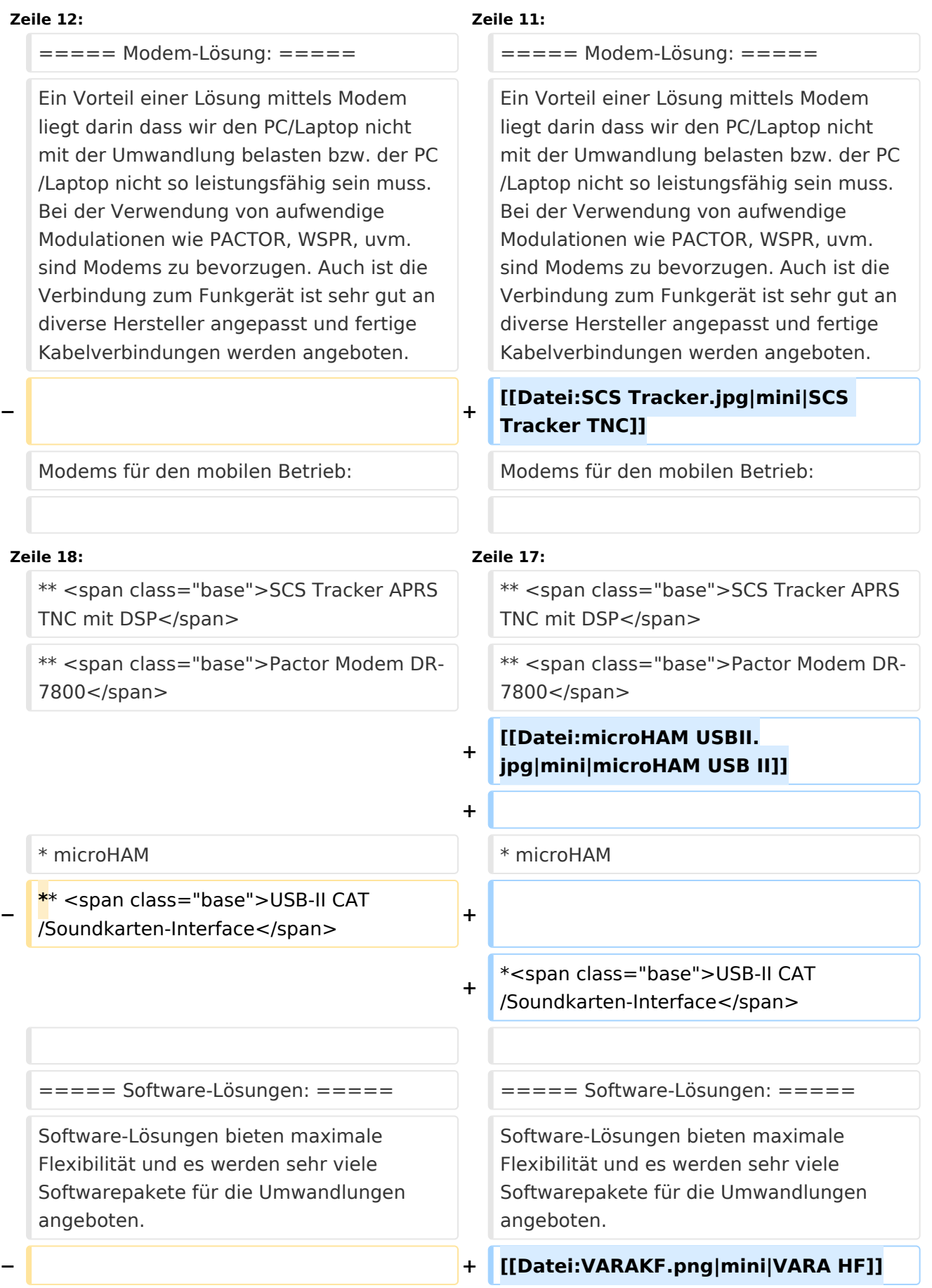

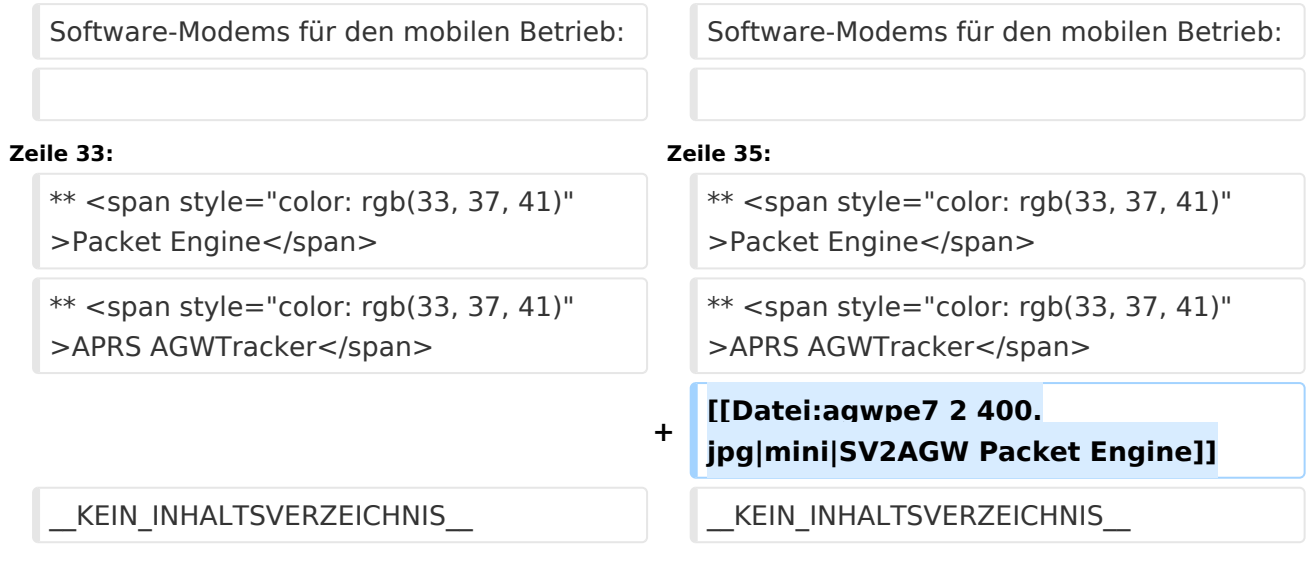

### *zurück zu Kategorie: [Reisen mit Amateurfunk](#page-17-0)*

### Was benötigen wir zur Übertragung von digitalem Inhalt?

Digitale Zustände werden in einen bzw. mehre Töne umgesetzt damit digitale Bit-Streams als Modulation für eine Betriebsart verwendet werden können. Diese Abfolgen von Tönen benötigen im einfachsten Fall einen Pegelwandler um den Pegel der erzeugten Töne an den notwendigen Ein-/Ausgangspegel eines Funkgeräts anzupassen.

Dazu können ein Modem benutzen. Ein Modem besitzt einen digitale Eingang/Ausgang, das kann eine serielle Schnittstelle sein, welcher die Schnittstelle zum PC/Laptop bildet und einen analogen Ausgang bzw. Eingang welche den Übergang zum Funkgerät bilden.

Mit den heutigen leistungsfähigen PC/Laptops lassen sich Funktionen welche durch Modems abgebildet werden auch mittels Software am PC/Laptop und einer Soundkarte abbilden.

Aktuelle Funkgeräte besitzen bereits integrierte Soundkarte(n) damit findet die Pegelanpassung im Funkgerät statt. Die Verbindung zum PC/Laptop bildet das Funkgerät meist mit einer USB-Schnittstelle. Am PC/Laptop wird von dieser USB-Schnittstelle mittels eines Treibers (Software zur Umwandlung von Signalen zur Verwendung der Schnittstellen mittels Standard-Betriebssystem-Anschlüssen) das Audio-Signal übernommen. Zusätzlich wird über das gleiche USB-Schnittstellen-Kabel auch die Steuerung (Frequenz, Modulationsart, PTT-Steuerung, usw.) des Funkgeräts als serielle digitale Information bidirektional angeboten.

### Modem-Lösung:

Modems für den mobilen Betrieb:

- SCS *<https://www.scs-ptc.com/>*
	- <sup>O</sup> SCS Tracker APRS TNC mit DSP
	- Pactor Modem DR-7800
- microHAM
- USB-II CAT/Soundkarten-Interface

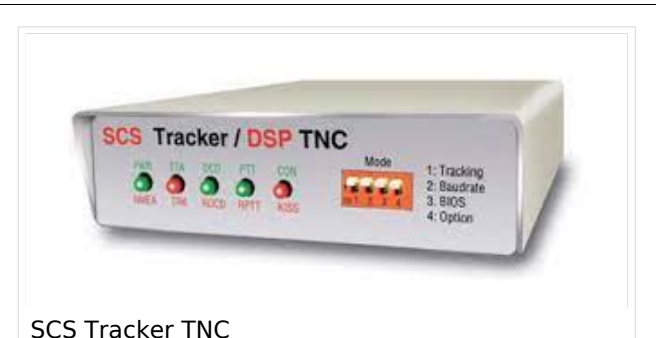

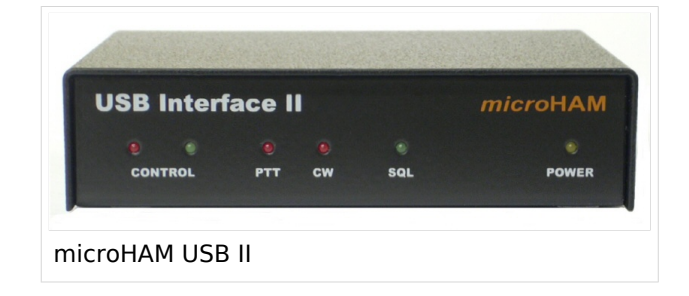

### Software-Lösungen:

Software-Lösungen bieten maximale Flexibilität und es werden sehr viele Softwarepakete für die Umwandlungen angeboten.

- EA5VHK *[https://rosmodem.wordpress.](https://rosmodem.wordpress.com/) [com/](https://rosmodem.wordpress.com/)*
	- VARA-HF
	- VARA-FM
	- VARA-SAT
- SV2AGW *[https://www.sv2agw.com](https://www.sv2agw.com/downloads/) [/downloads/](https://www.sv2agw.com/downloads/)*
	- $O$  Packet Engine
	- O APRS AGWTracker

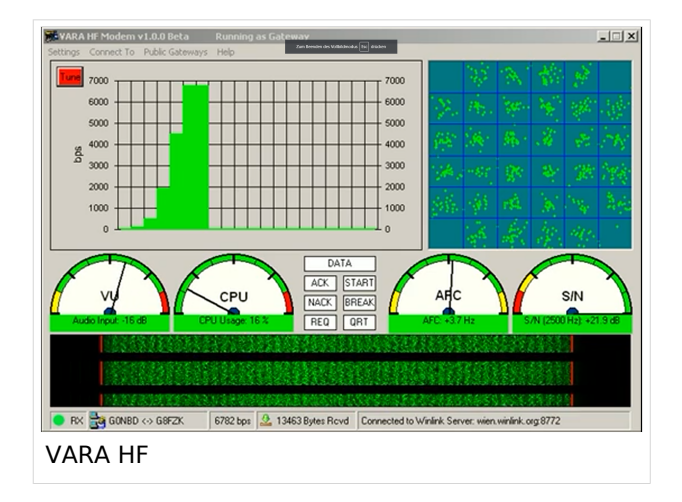

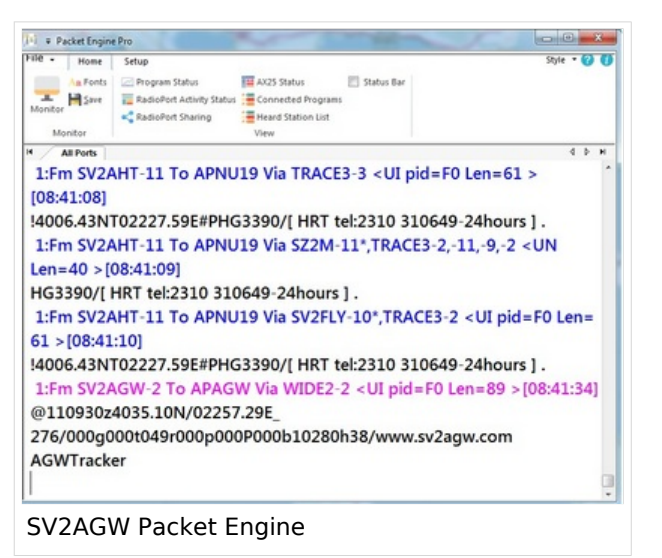

<span id="page-17-0"></span>[Versionsgeschichte interaktiv durchsuchen](https://wiki.oevsv.at) [VisuellWikitext](https://wiki.oevsv.at)

### **[Version vom 20. April 2022, 22:11 Uhr](#page-13-0) [\(Q](#page-13-0) [uelltext anzeigen](#page-13-0))**

[Oe1kbc](#page-5-0) [\(Diskussion](https://wiki.oevsv.at/w/index.php?title=Benutzer_Diskussion:Oe1kbc&action=view) | [Beiträge\)](https://wiki.oevsv.at/wiki/Spezial:Beitr%C3%A4ge/Oe1kbc) K

[Markierung:](https://wiki.oevsv.at/wiki/Spezial:Markierungen) [Visuelle Bearbeitung](https://wiki.oevsv.at/w/index.php?title=Project:VisualEditor&action=view)

### [← Zum vorherigen Versionsunterschied](#page-13-0)

**[Aktuelle Version vom 1. September](#page-13-0)  [2023, 09:53 Uhr](#page-13-0) ([Quelltext anzeigen](#page-13-0))** [OE1VCC](#page-9-0) [\(Diskussion](https://wiki.oevsv.at/w/index.php?title=Benutzerin_Diskussion:OE1VCC&action=view) | [Beiträge](https://wiki.oevsv.at/wiki/Spezial:Beitr%C3%A4ge/OE1VCC)) K [Markierung:](https://wiki.oevsv.at/wiki/Spezial:Markierungen) 2017-Quelltext-Bearbeitung

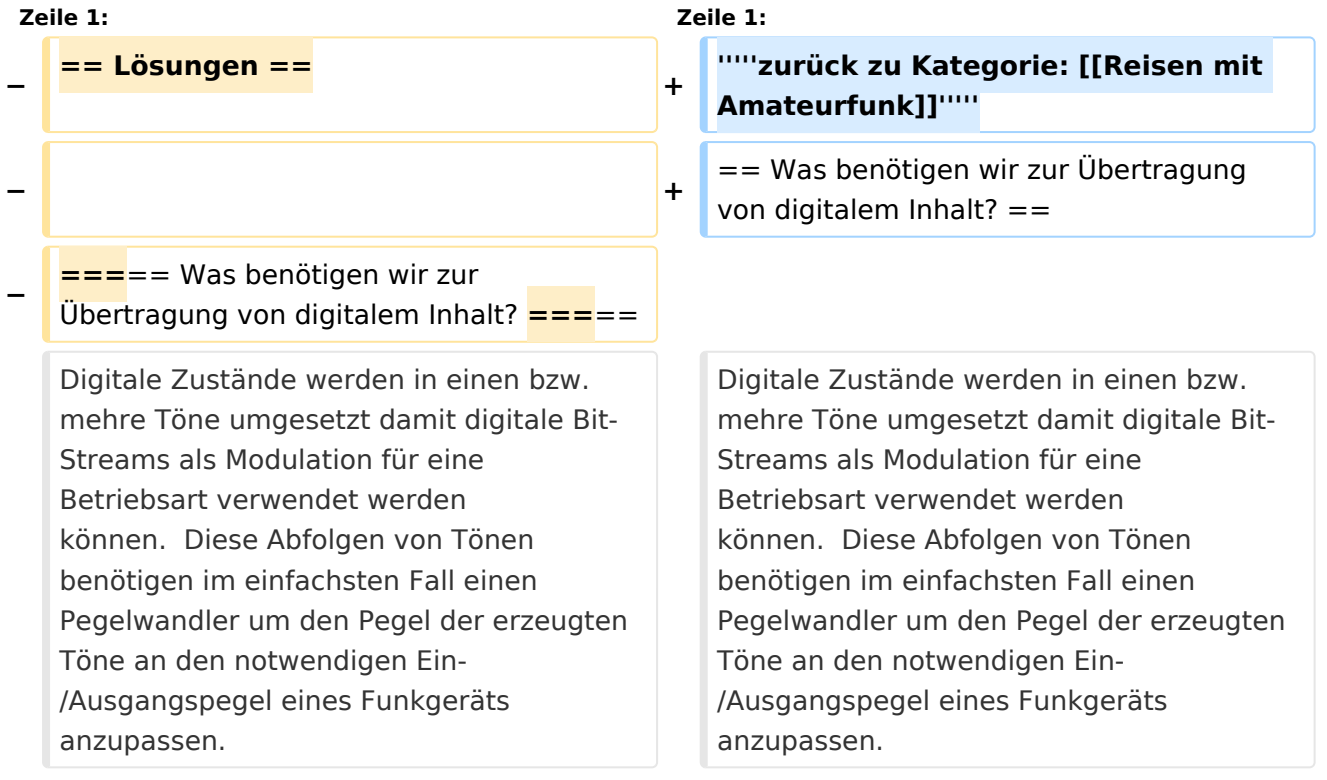

#### Modem und Pegelwandler

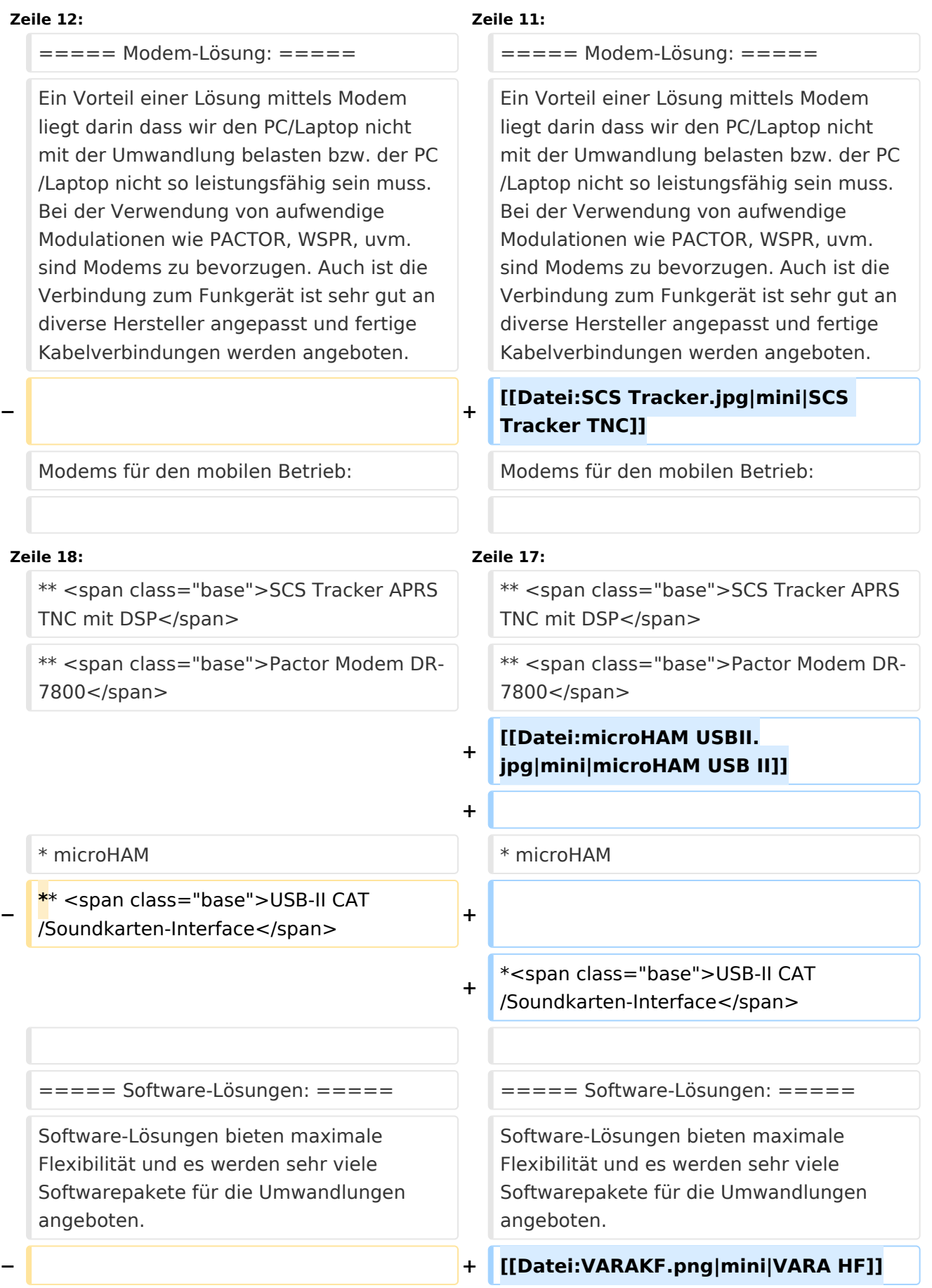

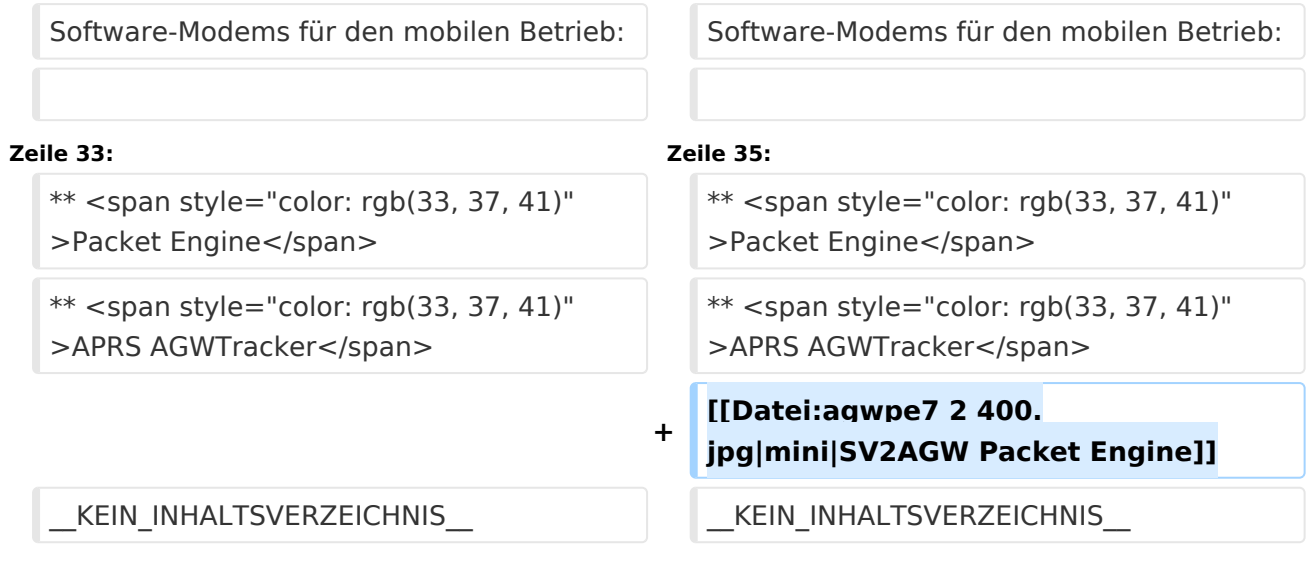

### *zurück zu Kategorie: [Reisen mit Amateurfunk](#page-17-0)*

### Was benötigen wir zur Übertragung von digitalem Inhalt?

Digitale Zustände werden in einen bzw. mehre Töne umgesetzt damit digitale Bit-Streams als Modulation für eine Betriebsart verwendet werden können. Diese Abfolgen von Tönen benötigen im einfachsten Fall einen Pegelwandler um den Pegel der erzeugten Töne an den notwendigen Ein-/Ausgangspegel eines Funkgeräts anzupassen.

Dazu können ein Modem benutzen. Ein Modem besitzt einen digitale Eingang/Ausgang, das kann eine serielle Schnittstelle sein, welcher die Schnittstelle zum PC/Laptop bildet und einen analogen Ausgang bzw. Eingang welche den Übergang zum Funkgerät bilden.

Mit den heutigen leistungsfähigen PC/Laptops lassen sich Funktionen welche durch Modems abgebildet werden auch mittels Software am PC/Laptop und einer Soundkarte abbilden.

Aktuelle Funkgeräte besitzen bereits integrierte Soundkarte(n) damit findet die Pegelanpassung im Funkgerät statt. Die Verbindung zum PC/Laptop bildet das Funkgerät meist mit einer USB-Schnittstelle. Am PC/Laptop wird von dieser USB-Schnittstelle mittels eines Treibers (Software zur Umwandlung von Signalen zur Verwendung der Schnittstellen mittels Standard-Betriebssystem-Anschlüssen) das Audio-Signal übernommen. Zusätzlich wird über das gleiche USB-Schnittstellen-Kabel auch die Steuerung (Frequenz, Modulationsart, PTT-Steuerung, usw.) des Funkgeräts als serielle digitale Information bidirektional angeboten.

### Modem-Lösung:

Modems für den mobilen Betrieb:

- SCS *<https://www.scs-ptc.com/>*
	- <sup>O</sup> SCS Tracker APRS TNC mit DSP
	- Pactor Modem DR-7800
- microHAM
- USB-II CAT/Soundkarten-Interface

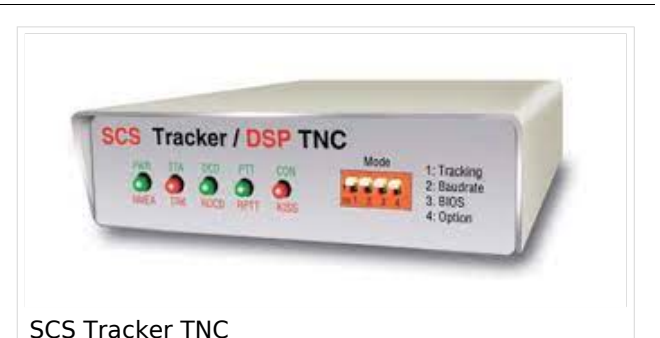

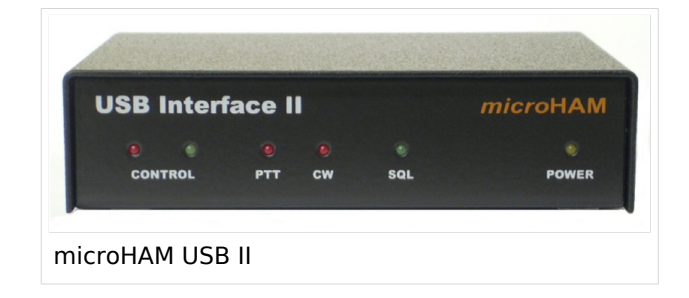

### Software-Lösungen:

Software-Lösungen bieten maximale Flexibilität und es werden sehr viele Softwarepakete für die Umwandlungen angeboten.

- EA5VHK *[https://rosmodem.wordpress.](https://rosmodem.wordpress.com/) [com/](https://rosmodem.wordpress.com/)*
	- VARA-HF
	- VARA-FM
	- VARA-SAT
- SV2AGW *[https://www.sv2agw.com](https://www.sv2agw.com/downloads/) [/downloads/](https://www.sv2agw.com/downloads/)*
	- $O$  Packet Engine
	- O APRS AGWTracker

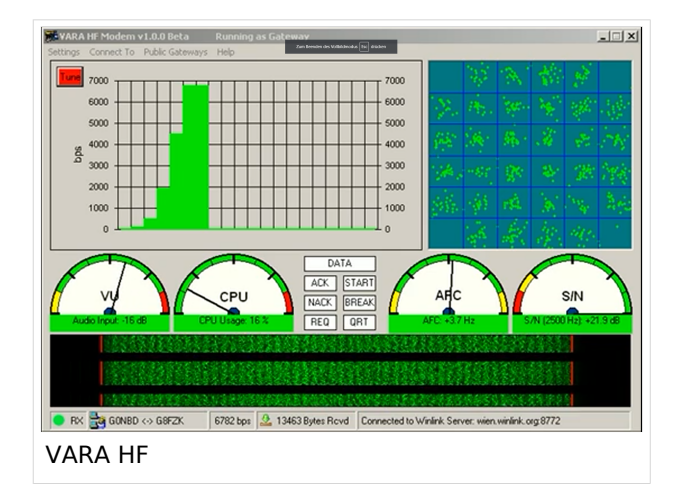

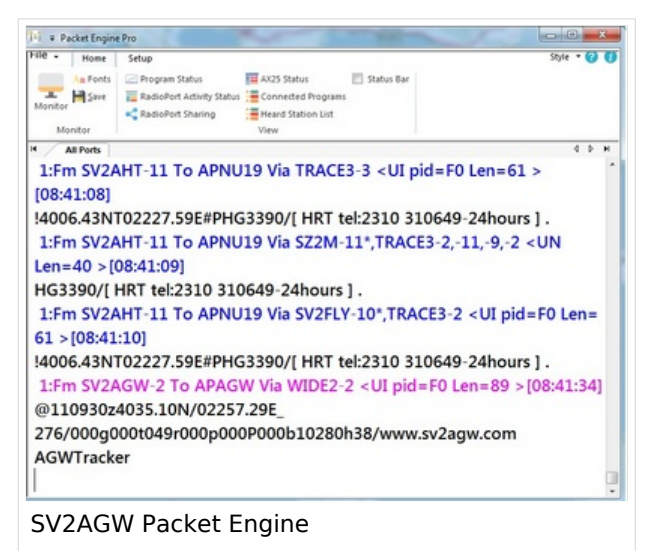